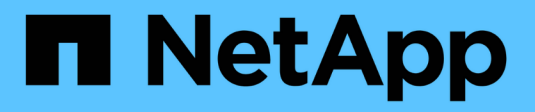

# 工作流 ONTAP tools for VMware vSphere 10.1

NetApp June 21, 2024

This PDF was generated from https://docs.netapp.com/zh-cn/ontap-tools-vmware-vsphere-10/automation/storage-workflow.html on June 21, 2024. Always check docs.netapp.com for the latest.

# 目录

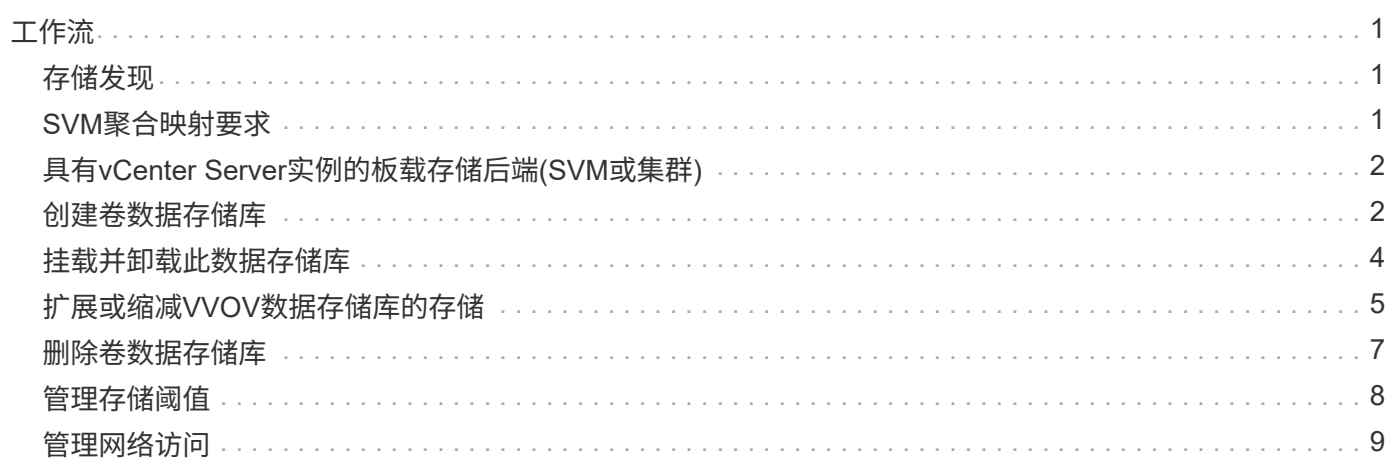

<span id="page-2-0"></span>工作流

### <span id="page-2-1"></span>存储发现

可以在配置映射中配置发现间隔。计划的发现每60分钟运行一次。此处提供的API用于对 添加到本地范围的给定存储后端运行按需发现。

使用以下API运行发现:

POST /virtualization/api/v1/vcenters/{vcguid}/storage-backends/{id}/discoveryjobs

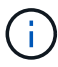

请参见板载存储后端(SVM或集群)工作流并从存储后端API响应中获取ID。

只有本地范围的存储后端才支持从此API端点进行发现、而全局范围的存储后端则不支持从此API端点进行发 现。 如果存储后端类型为cluster、则会隐式对子SVM运行发现。 如果存储后端类型为SVM、则仅会对选定SVM 运行发现。

示例

在ID指定的存储后端运行发现

POST

/api/v1/vcenters/3fa85f64-5717-4562-b3fc-2c963f66afa6/storagebackends/74e85f64-5717-4562-b3fc-2c963f669dde/discovery-jobs

您需要为此API传递x-auth.您可以从Swagger中的身份验证下添加的新API生成此x-auth.

/virtualization/api/v1/auth/vcenter-login

## <span id="page-2-2"></span>**SVM**聚合映射要求

要使用SVM用户凭据配置数据存储库、适用于VMware vSphere的ONTAP工具会在数据存 储库发布API中指定的聚合上创建卷。ONTAP不允许使用SVM用户凭据在SVM上未映射的 聚合上创建卷。要解决此问题、请使用ONTAP REST API或命令行界面将SVM映射到聚 合、如下所述。

ONTAP REST API:

```
PATCH "/api/svm/svms/f16f0935-5281-11e8-b94d-005056b46485"
'{"aggregates":{"name":["aggr1","aggr2","aggr3"]}}'
```
ONTAP命令行界面:

```
stil15 vsim ucs630f aggr1 vserver show-aggregates
AvailableVserver Aggregate State Size Type SnapLock
Type
svm_test sti115_vsim_ucs630f_aggr1
online 10.11GB vmdisk non-snaplock
```
# <span id="page-3-0"></span>具有**vCenter Server**实例的板载存储后端**(SVM**或集群**)**

使用以下API将存储后端板载并将SVM映射到本地vCenter。 请参见 ["](https://docs.netapp.com/zh-cn/ontap-tools-vmware-vsphere-10/configure/configure-user-role-and-privileges.html)[配置](https://docs.netapp.com/zh-cn/ontap-tools-vmware-vsphere-10/configure/configure-user-role-and-privileges.html)[ONTAP](https://docs.netapp.com/zh-cn/ontap-tools-vmware-vsphere-10/configure/configure-user-role-and-privileges.html)[用户角色](https://docs.netapp.com/zh-cn/ontap-tools-vmware-vsphere-10/configure/configure-user-role-and-privileges.html) [和权限](https://docs.netapp.com/zh-cn/ontap-tools-vmware-vsphere-10/configure/configure-user-role-and-privileges.html)["](https://docs.netapp.com/zh-cn/ontap-tools-vmware-vsphere-10/configure/configure-user-role-and-privileges.html) 部分ONTAP。

```
POST /virtualization/api/v1/vcenters/<vcguid>/storage-backends
{
     "hostname or ip": "172.21.103.107",
       "username": "svm11",
       "password": "xxxxxx"
     }
```
在发现中使用上述API响应中的ID。

您需要为此API传递x-auth.您可以从Swagger中的身份验证下添加的新API生成此x-auth.

```
/virtualization/api/v1/auth/vcenter-login
```
#### <span id="page-3-1"></span>创建卷数据存储库

您可以使用新卷或现有卷创建卷数据存储库。此外、您还可以结合使用现有卷和新卷来创 建FlexVol数据存储库。

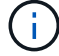

 $\bigcap$ 

检查以确保根聚合未映射到SVM。

在创建数据存储库之前生成JWT令牌、或者在vCenter上将"最大承载令牌寿命"设置为60万、以延长SAML令牌到 期时间。

您需要为此API传递x-auth.您可以从Swagger中的身份验证下添加的新API生成此x-auth.

/Virtualization /api/v1/auth/vcenter登录

1. 使用新卷创建卷数据存储库。

使用ONTAP REST API获取聚合ID、storage\_id (SVM用户ID)。 post /Virtualization /api/v1/vcCenters/cdded9ad-6bsd-4c9e-b44g-691250bfe2df/vvols/datases

使用以下URI检查状态:

+

`\https://xx.xx.xx.xxx:8443/virtualization/api/jobmanager/v2/jobs/<JobID>? includeSubJobsAndTasks=true`

#### + NFS数据存储库的请求正文

{ "name":"nfsds1"、 "Protocol":"NFS"、 "PLATFORM\_type":"aff"、 "moref":"domain-"C8"、 "volumes" :[ { "is\_existing": false、 "name": "vol\_NFS\_pvt"、 "size\_in": 2048、 "space\_效率": "thin"、 "聚合": { "id": d7078b3c-3827-4ac9-9273-0a32909455c2" }、 "QoS": { "min\_IOS": 200、 "Max\_IOPs": 5000 } } ]、 "storage\_backend": { "storage\_id: "654c67bc-0f75-11ee-8a8c-00a09860a3ff" } }

iSCSI数据存储库的请求正文: { "name": "iSCSI\_CUSTOM\_"、 "Protocol"(协议): "iSCSI"、 "PLATFORM\_type": AFF、 "moref": "domain-"C1"、 "volumes": [ { "is\_existing": false、 "name" :"iSCSI\_CUSTOM\_"、 "size\_in":8034, "space\_效率":"thin"、 "聚合":{ "id":"54fe5dd4-e461-49c8 bb2d-6d62c5d75af2" } } , "custom\_igroup\_name": "igroup1"、 "storage\_backend": { "storage\_id :"eb9d33ab-1960-11ee-9506-00a0985c6d9b"} } 。使用现有卷创建卷数据存储库。

使用ONTAP REST API获取聚合ID和卷ID。

```
 POST /virtualization/api/v1/vcenters/cdded9ad-6bsd-4c9e-b44g-
691250bfe2df/vvols/datastores
请求正文
```

```
 {
"name" : "nfsds2",
"protocol" : "nfs",
"platform_type": "aff",
"moref" : "domain-c8",
"volumes" : [
      {
           "is existing": true,
             "id": "e632a632-1412-11ee-8a8c-00a09860a3ff"
           }
\frac{1}{\sqrt{2}}"storage backend": {
                         "storage_id": "33a8b6b3-10cd-11ee-8a8c-00a09860a3ff"
}
```
}

### <span id="page-5-0"></span>挂载并卸载此数据存储库

您可以将VMware虚拟卷(vvol)数据存储库挂载到一个或多个其他主机、以便为其他主机提 供存储访问权限。您可以使用API卸载卷数据存储库。

使用以下API挂载或卸载一个卷数据存储库。 您需要为此API传递x-auth.您可以从Swagger中的身份验证下添加 的新API生成此x-auth.

```
/virtualization/api/v1/auth/vcenter-login
```
PATCH

/virtualization/api/v1/vcenters/{vcguid}/vvols/datastores/{moref}/hosts

从vCenter获取VVOL数据存储库moref。

请求正文

```
{
    "operation": "mount",
    "morefs": [
      "host-7044"
  \frac{1}{\sqrt{2}}}
```
示例 \*挂载到其他主机上

```
/api/v1/vcenters/cdded9ad-6bsd-4c9e-b44g-
691250bfe2df/vvols/datastores/datastore-24/hosts
       Request Body
       {
        "operation": "mount",
        "morefs": ["host-13"],
       }
```
• 在其他主机上卸载

使用以下API在其他主机上卸载:

```
/api/v1/vcenters/cdded9ad-6bsd-4c9e-b44g-
691250bfe2df/vvols/datastores/datastore-24/hosts
        Request Body
\left\{ \begin{array}{c} 1 \end{array} \right.  "operation": "unmount",
         "morefs": ["host-13"],
        }
```
# <span id="page-6-0"></span>扩展或缩减**VVOV**数据存储库的存储

可以通过API来增加或减少可用存储。

• 步骤 \*

使用以下API扩展或缩减此卷数据存储库:

```
PATCH
/virtualization/api/v1/vcenters/{vcguid}/vvols/datastores/{moref}/volumes
```
示例

• 修改用于添加新卷的vols数据存储库

```
  PATCH virtualization/api/v1/vcenters/cdded9ad-6bsd-4c9e-b44g-
691250bfe2df/vvols/datastores/datastore-24/volumes
      Request Body
     {
      "operation": "grow",
      "volumes": [{
        "is existing": false,
          "name": "exp3",
        "size in mb": 51200,
        "space efficiency": "thin",
          "aggregate": {
               "id": "1466e4bf-c6d6-411a-91d5-c4f56210e1ab"
          },
        "storage backend": {
               "storage_id": "13d86e4f-1fb1-11ee-9509-005056a75778"
          },
          "qos": {
              "max_iops": 5000
  }
      }]
}
```
• 修改用于添加现有卷的vols数据存储库

```
  PATCH virtualization/api/v1/vcenters/cdded9ad-6bsd-4c9e-b44g-
691250bfe2df/vvols/datastores/datastore-24/volumes
      Request Body
\left\{\begin{array}{ccc} \end{array}\right\}  "operation": "grow",
         "volumes": [{
          "is existing": true,
           "id": "vfded9ad-6bsd-4c9e-b44g-691250bfe2sd"
         }]
      }
```
• 修改用于从存储中删除卷和卷的虚拟卷数据存储库

```
  PATCH virtualization/api/v1/vcenters/cdded9ad-6bsd-4c9e-b44g-
691250bfe2df/vvols/datastores/datastore-24/volumes?delete_volumes=true
      Request Body
\left\{\begin{array}{ccc} \end{array}\right\}  "operation": "shrink",
         "volumes": [{
         "is existing": true,
           "id": "vfded9ad-6bsd-4c9e-b44g-691250bfe2sd"
         }]
       }
```
• 修改用于删除卷的虚拟卷数据存储库、不要从存储中删除卷

```
  PATCH virtualization/api/v1/vcenters/cdded9ad-6bsd-4c9e-b44g-
691250bfe2df/vvols/datastores/datastore-24/volumes?delete_volumes=false
      Request Body
\left\{\begin{array}{ccc} \end{array}\right\}  "operation": "shrink",
         "volumes": [{
         "is existing": true,
           "id": "vfded9ad-6bsd-4c9e-b44g-691250bfe2sd"
         }]
      }
```
### <span id="page-8-0"></span>删除卷数据存储库

只要 VVOL 数据存储库上至少有一个可用的 FlexVol 卷, 此数据存储库就会存在。如果要 删除HA集群中的vvol数据存储库、则应先从HA集群中的所有主机卸载该数据存储库、然后 使用vCenter Server用户界面手动删除驻留的\_.vvSphere - hA\_文件夹。

• 步骤 \*

请使用以下API删除卷数据存储库。

```
DELETE
/virtualization/api/v1/vcenters/{vcguid}/vvols/datastores/{moref}
```
示例

• 删除虚拟卷数据存储库并从存储中删除卷

```
  DELETE /api/v1/vcenters/cdded9ad-6bsd-4c9e-b44g-
691250bfe2df/vvols/datastores/datastore-28?delete_volumes=true
```
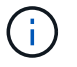

如果您已将delete\_volume标志传递为true、则删除虚拟卷数据存储库工作流将删除数据存储库 卷、而不管该数据存储库卷是否受管理。

• 删除虚拟卷数据存储库、而不从存储中删除卷

```
  DELETE /api/v1/vcenters/cdded9ad-6bsd-4c9e-b44g-
691250bfe2df/vvols/datastores/datastore-28?delete_volumes=false
```
响应:

```
{
       "id": "1889"
}
```
# <span id="page-9-0"></span>管理存储阈值

使用以下获取阈值API可检索为卷和聚合配置的存储阈值限制。

```
GET/virtualization/api/v1/vcenters/{vcguid}/storage-thresholds
```
示例 按vCenter guid获取每个vCenter Server实例的存储阈值

```
GET "/api/v1/vcenters/beded9ad-6bbb-4c9e-b4c6-691250bfe2da/storage-
thresholds"
```
在达到配置的阈值限制时、使用以下修补程序配置卷和聚合警报以生成通知。

PATCH/virtualization/api/v1/vcenters/{vcguid}/storage-thresholds

示例 按vCenter guid更新每个vCenter的存储阈值。对于接近全满、默认限制为80%、对于全满、默认限制 为90%。 修改所有阈值设置

```
{{{}PATCH "/api/v1/vcenters/beded9ad-6bbb-4c9e-b4c6-691250bfe2da/storage-
thresholds"
Request Body
{
"volume":
{ "nearly_full_percent": 80, "full_percent": 90 }
,
"aggregate": {
"nearly_full_percent": 80,
"full percent": 90
}
}{}}}{}
```
# <span id="page-10-0"></span>管理网络访问

使用以下API添加IP地址以列入白名单:

```
patch /api/v1/vcenters/{vcguid}/settings/ip-whitelist
{
      value: string
}
GET /api/v1/vcenters/{vcguid}/settings/ip-whitelist
{
      value: string
}
```
#### 版权信息

版权所有 © 2024 NetApp, Inc.。保留所有权利。中国印刷。未经版权所有者事先书面许可,本文档中受版权保 护的任何部分不得以任何形式或通过任何手段(图片、电子或机械方式,包括影印、录音、录像或存储在电子检 索系统中)进行复制。

从受版权保护的 NetApp 资料派生的软件受以下许可和免责声明的约束:

本软件由 NetApp 按"原样"提供,不含任何明示或暗示担保,包括但不限于适销性以及针对特定用途的适用性的 隐含担保,特此声明不承担任何责任。在任何情况下,对于因使用本软件而以任何方式造成的任何直接性、间接 性、偶然性、特殊性、惩罚性或后果性损失(包括但不限于购买替代商品或服务;使用、数据或利润方面的损失 ;或者业务中断),无论原因如何以及基于何种责任理论,无论出于合同、严格责任或侵权行为(包括疏忽或其 他行为),NetApp 均不承担责任,即使已被告知存在上述损失的可能性。

NetApp 保留在不另行通知的情况下随时对本文档所述的任何产品进行更改的权利。除非 NetApp 以书面形式明 确同意,否则 NetApp 不承担因使用本文档所述产品而产生的任何责任或义务。使用或购买本产品不表示获得 NetApp 的任何专利权、商标权或任何其他知识产权许可。

本手册中描述的产品可能受一项或多项美国专利、外国专利或正在申请的专利的保护。

有限权利说明:政府使用、复制或公开本文档受 DFARS 252.227-7013(2014 年 2 月)和 FAR 52.227-19 (2007 年 12 月)中"技术数据权利 — 非商用"条款第 (b)(3) 条规定的限制条件的约束。

本文档中所含数据与商业产品和/或商业服务(定义见 FAR 2.101)相关,属于 NetApp, Inc. 的专有信息。根据 本协议提供的所有 NetApp 技术数据和计算机软件具有商业性质,并完全由私人出资开发。 美国政府对这些数 据的使用权具有非排他性、全球性、受限且不可撤销的许可,该许可既不可转让,也不可再许可,但仅限在与交 付数据所依据的美国政府合同有关且受合同支持的情况下使用。除本文档规定的情形外,未经 NetApp, Inc. 事先 书面批准,不得使用、披露、复制、修改、操作或显示这些数据。美国政府对国防部的授权仅限于 DFARS 的第 252.227-7015(b)(2014 年 2 月)条款中明确的权利。

商标信息

NetApp、NetApp 标识和 <http://www.netapp.com/TM> 上所列的商标是 NetApp, Inc. 的商标。其他公司和产品名 称可能是其各自所有者的商标。